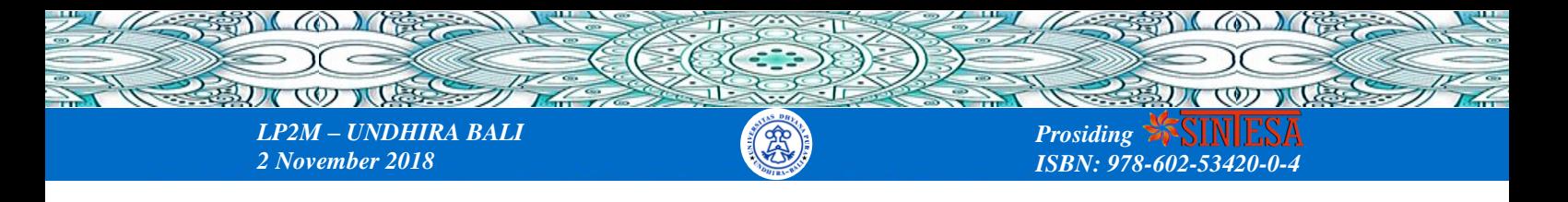

# **PERANCANGAN SISTEM MONITORING PEMANTAU KERUSAKAN FASILITAS PEMBELAJARAN UNIVERSITAS DHYANA PURA**

# **Kelvin Hennry Loudry Malelak<sup>1</sup> , Adi Christian<sup>2</sup>**

<sup>1</sup>Universitas Dhyana Pura Email: [kelvindancermalelak14@gmail.com](mailto:kelvindancermalelak14@gmail.com) 

# **ABSTRAK**

Universitas Dhyana Pura adalah Universitas swasta di Kabupaten Badung dan telah terakreditasi B oleh BAN-PT memiliki ±38 ruang kuliah dan 3 laboratorium komputer yang digunakan oleh 15 Program Studi dalam penanganan fasilitas yang rusak di Universitas Dhyana Pura fasilitas pembelajaran yang rusak terkadang tidak dilaporkan oleh mahasiswa karena tidak adanya petugas di Bagian Manajemen Ruang sedangkan mahasiswa memiliki jam kuliah yang cukup padat. Tujuan dari penelitian ini adalah Merancang sistem monitoring kerusakan fasilitas pembelajaran universitas dhyana pura. Metode yang digunakan adalah metode waterfall sering dinamakan siklus hidup klasik (Classic Life Cycle), dimulai dari tahapan perancangan (Planning), permodelan (Modeling), konstruksi (construction), penyerahan sistem ke para pengguna (Deployment) yang diakhiri dengan dukungan pada perangkat lunak lengkap yang dihasilkan. Dengan adanya sistem monitoring pemantau kerusakan fasilitas pembelajaran ini dapat memudahkan mahasiswa melaporkan kerusakan fasilitas pembelajran

**Kata kunci:** Universitas Dhyana Pura, *waterfall*, fasilitas pembelajaran, Sistem monitoring pemantau kerusakaan

## *ABSTRACT*

*Dhyana Pura University is a private university in Badung Regency and has been accredited B by BAN-PT has ± 38 lecture halls and 3 computer laboratories used by 15 Study Programs in handling damaged facilities at Dhyana Pura University damaged learning facilities are sometimes not reported by students because there was no officer in the Space Management Department while the students had quite solid lecture hours. The purpose of this study is to design a damage monitoring system for the Dhana temple learning facility. The method used is the waterfall method is often called the classic life cycle (Classic Life Cycle), starting from the design stage (planning), modeling (construction), construction (construction), system submission to users (Deployment) which ends with support*  for the software complete produced. With the monitoring system monitoring *damage to this learning facility can facilitate students to report damage to learning facilities*

*Keywords: University of Dhyana Pura, waterfall, learning facilities, monitoring system for damage monitoring*

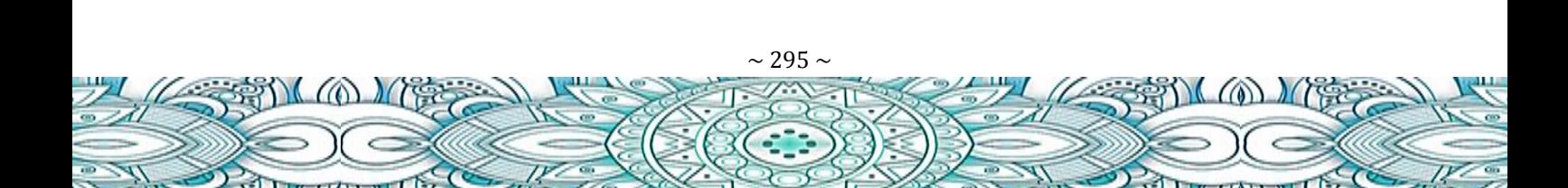

*Prosiding ISBN: 978-602-53420-0-4*

#### **TICO** *LP2M – UNDHIRA BALI 2 November 2018*

### **1. Pendahuluan**

Universitas Dhyana Pura adalah Universitas swasta di Kabupaten Badung dan telah terakreditasi B oleh BAN-PT memiliki ±38 ruang kuliah dan 3 laboratorium komputer yang digunakan oleh 15 Program Studi yang terbagi atas Fakultas Ekonomi Humaniora dan Fakultas Ilmu Kesehatan, Sains dan Teknologi. Fasilitas pembelajaran dapat digunakan oleh mahasiswa dan dosen setiap harinya dari hari Senin sampai hari Jumat dari pukul 07.00 sampai dengan pukul 22.00. Fasilitas pembelajaran sendiri dalam standar penanganan fasilitas yang rusak di koordinasi oleh Bagian Manajemen Ruang Universitas Dhyana Pura, dimana selain mengatur penggunaan ruangan pembelajaran, juga menerima laporan mahasiswa terkait rusaknya fasilitas pembelajarn yang selanjutnya akan dilaporkan ke Bagian Umum Universitas Dhyana Pura.

Ada pun Masalah dalam penanganan fasilitas yang rusak di Universitas Dhyana Pura fasilitas pembelajaran yang rusak terkadang tidak dilaporkan oleh mahasiswa karena tidak adanya petugas di Bagian Manajemen Ruang, sedangkan mahasiswa memiliki jam kuliah yang cukup padat, sehingga hal membuat mahasiswa menjadi tidak peduli pada kerusakan fasilitas pembelajaran tersebut. Hal ini tentu saja menyebabkan fasilitas pembelajaran yang rusak tidak diketahui oleh bagian terkait dari Universitas dan akan berimbas pada kegiatan pembelajaran yang terganggu karena fasilitas pembelajaran tersebut rusak atau bermasalah. Selain itu, pendataan kerusakan fasilitas pembelajaran yang dilakukan secara manual membuat rekam jejak kerusakan tidak terdata dengan baik untuk penanganan kerusakan fasilitas pembelajaran secara berkelanjutan.

Berdasarkan permasalahan yang ada, maka diharapkan melalui penelitian ini dapat menghasilkan sebuah rancangan sistem monitoring pemantau kerusakan fasilitas pembelajaran Universitas Dhyana Pura yang dapat memudahkan baik pihak mahasiswa dalam melaporkan kerusakan, pihak teknisi atau bagian umum dalam mengelola informasi fasilitas pembelajaran yang rusak, maupun pimpinan Universitas dalam memantau dan mengevaluasi fasilitas pembelajaran mana yang perlu diganti, sehingga proses belajar mengajar tidak akan lama terganggu akibat kerusakan fasilitas pembelajaran tersebut.

### **2. Metode**

Metode penelitan ini adalah eksperiment kualitatif dengan menggunakan Unified Modelling Languange (UML) sebagai blok Diagram karena nanti nya sistem yang dikembangkan menggunakan object oriented Programming berbasis Android, UML didefinisikan sebagai bahasa visual untuk menjelaskan, memberi spesifikasi, merancang, membuat model dan mendokumentasikan aspek-aspek sebuah sistem (Fitrah, 2012) dan mengambil hanya 1 bagian objek penelitian yaitu pemantau kerusakan fasilitas.

Analisis sistem yang sedang berjalan saat ini untuk penanggulangan fasilitas rusak dilakukan mahasiswa melaporkan kerusakan fasilitas kepada manajemen ruang selanjutnya pihak manajemen ruang akan berkoordinasi dengan pihak bagian umum, bagian umum kemudian berkoordinasi dengan pihak teknisi, teknisi kemudian melakukan perbaikan terhadap fasilitas yang rusak, ketika perbaikan selesai dilakukan teknisi mengkonfirmasi ke bagian umum bahawa perbaikan sudah selesai.

 $\sim$  296  $\sim$ 

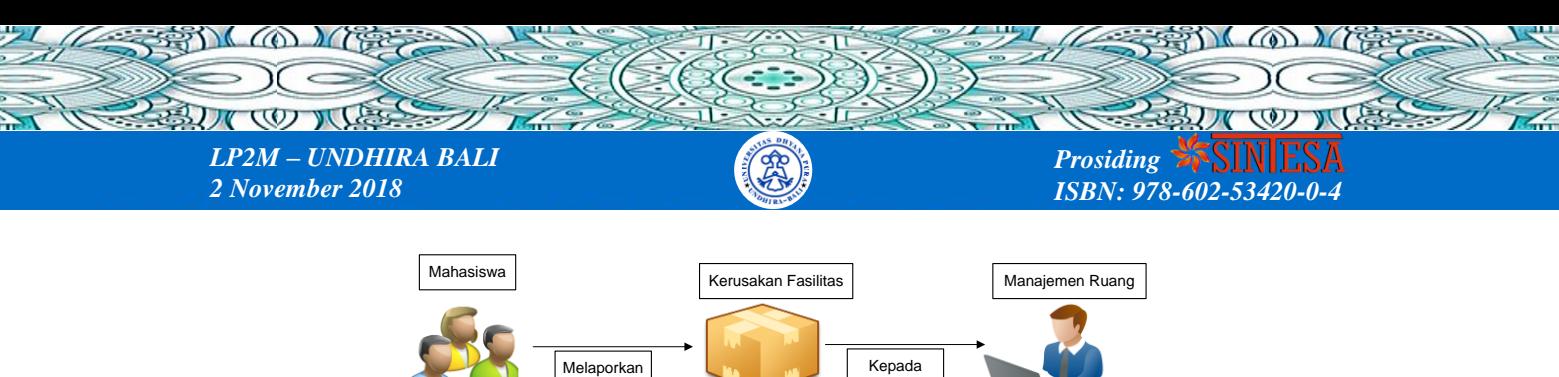

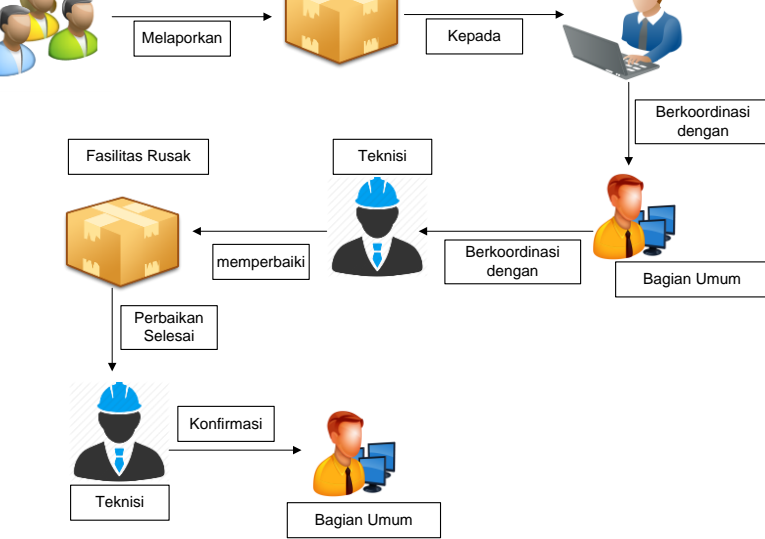

**Gambar 1. Sistem Yang sedang Berjalan**

Arsitektur sistem yang akan dibangun, mahasiswa (*user)* menggunakan *smartphone* Android yang sudah terinstall dengan sistem monitoring melakukan pelaporan, Setelah itu adminsistem akan membuatkan joborder. Setelah joborder dibuat maka teknisi atau bagian umum akan menindak lanjuti joborder tersebut dan membuat *history* perbaikan dengan menggunakan smartphone, ketika perbaikan selesai teknisi mengkonfirmasi melalui smartphone, setelah di konfrimasi maka adminsistem akan menutup *joborder.*

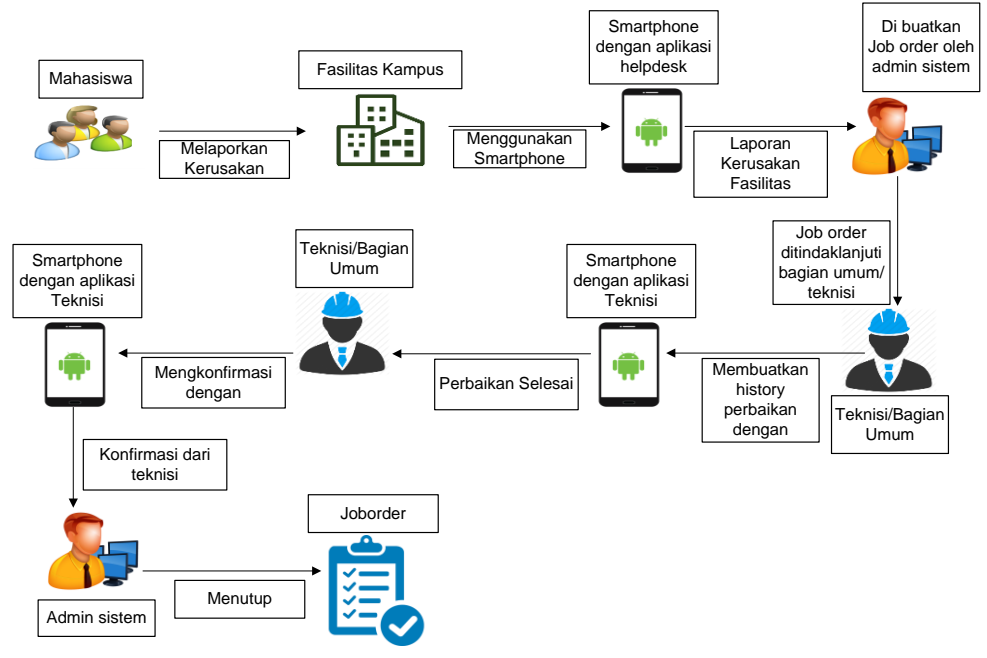

**Gambar 2. Arsitektur Sistem Yang dibangun**

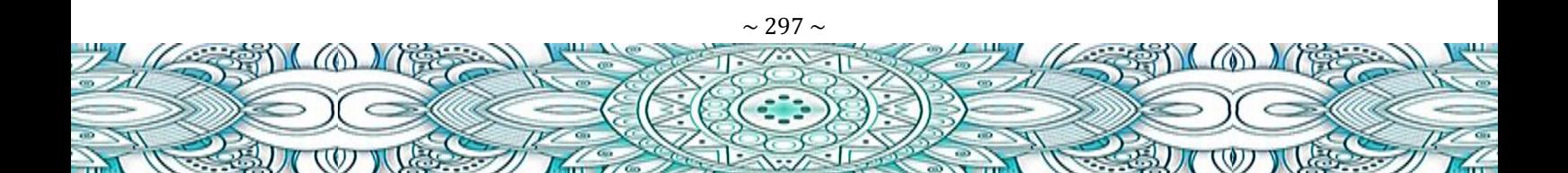

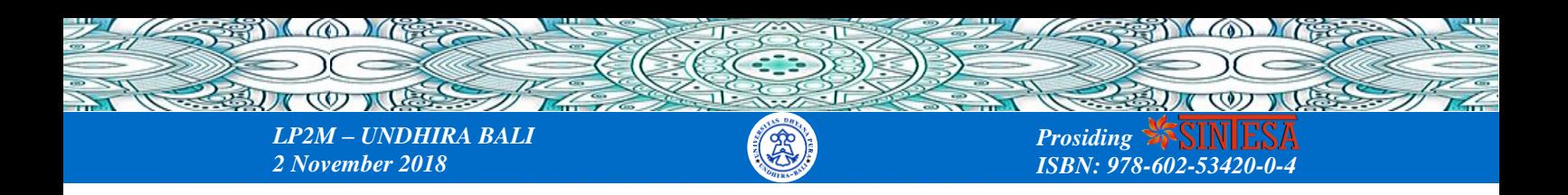

## **3. Hasil dan Pembahasan**

Setelah dilakukan analisis maka langkah selanjutnya adalah membuat desain atau perancangan sistem. Yang termasuk dalam tahap ini adalah proses merancang sistem dan desain antarmuka.

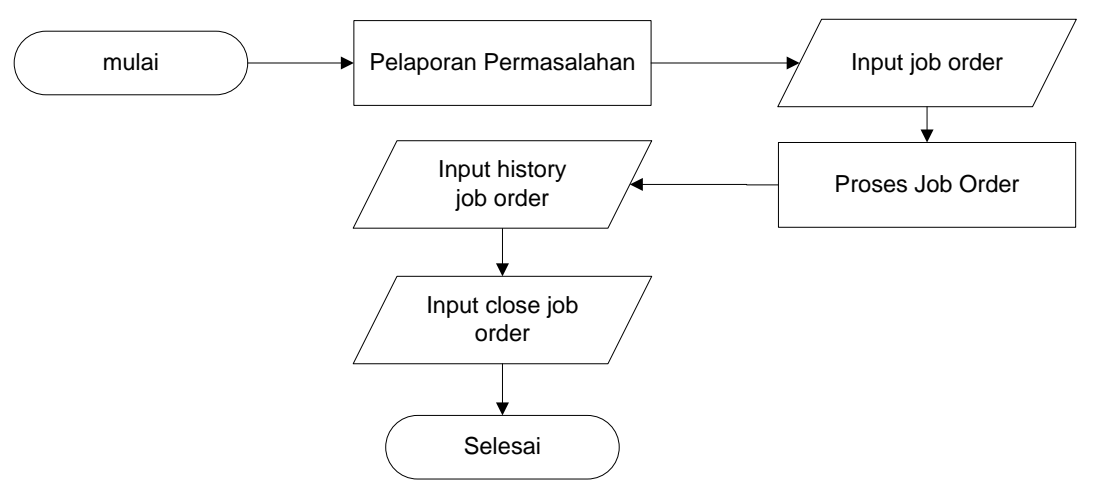

**Gambar 3. Flowchart Sistem Monitoring Pemantau Kerusakan Fasilitas Pembelajaran**

Aplikasi ini bekerja. Dimulai dengan pelaporan permasalahan fasiltas yang rusak kemudian laporan pemasalahan di buatkan *job order*, *job order* kemudian di tindaklanjuti oleh bagian umum atau teknisi. *Job order* yang sudah di proses dibuatkan *history* jika proses *job order* sudah selesai maka admin akan menutup atau *close job order.*

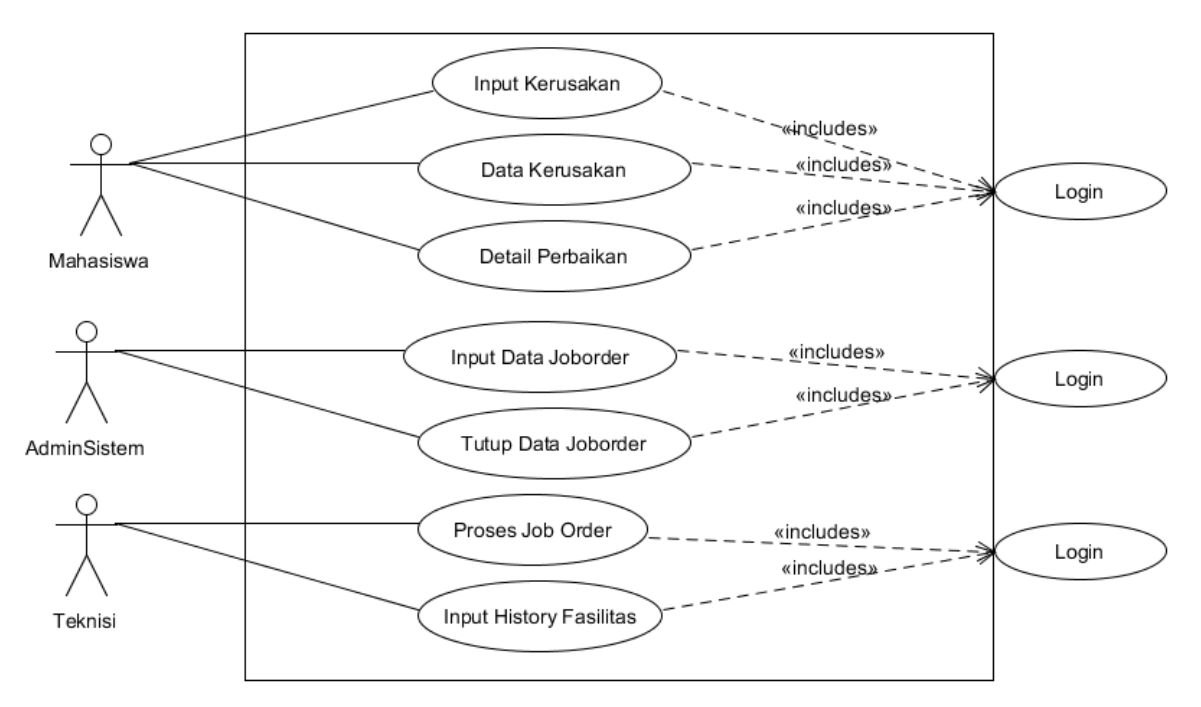

**Gambar 4. Use Case Diagram**

 $~298~$ 

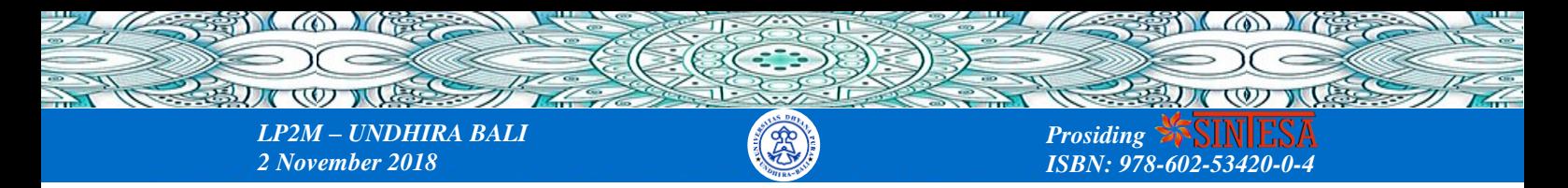

Gambar 4. menjelaskan tentang apa yang dilakukan oleh para pengguna sistem baik dari mahasiswa, admin sistem, dan teknisi

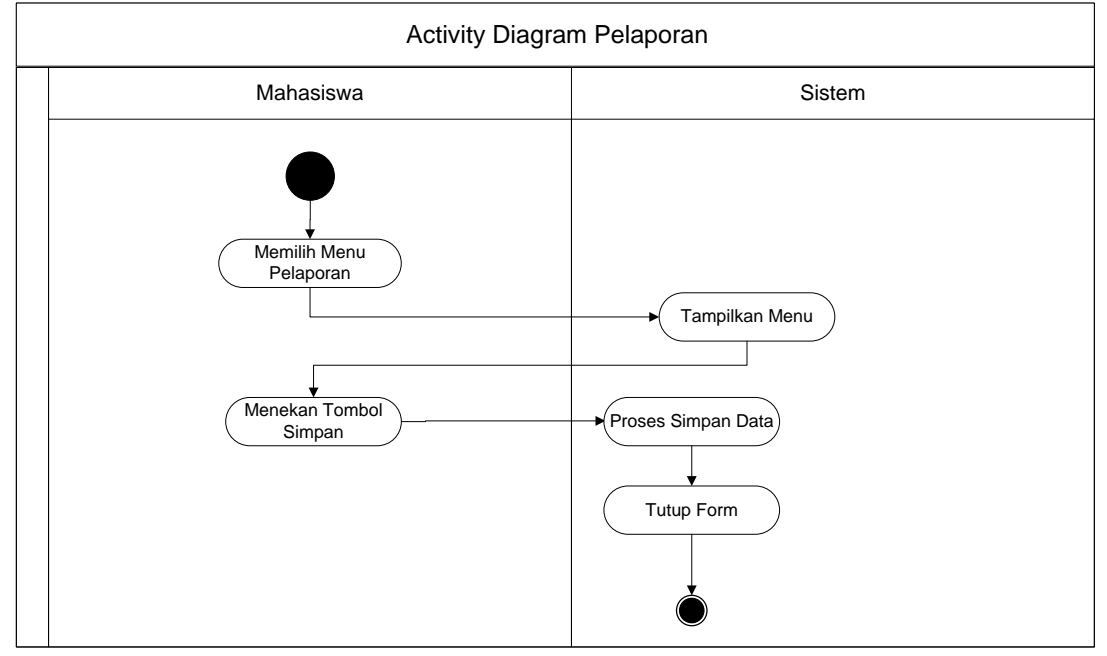

**Gambar 5. Activity Diagran Pelaporan Kerusakan**

Gambar 5. menjelaskan tentang pelaporan mulai dari membuka aplikasi memilih menu pelaporan kemudian mengisi form kemudian menekan tombol simpan akan melakukan proses simpan data dan menutup form

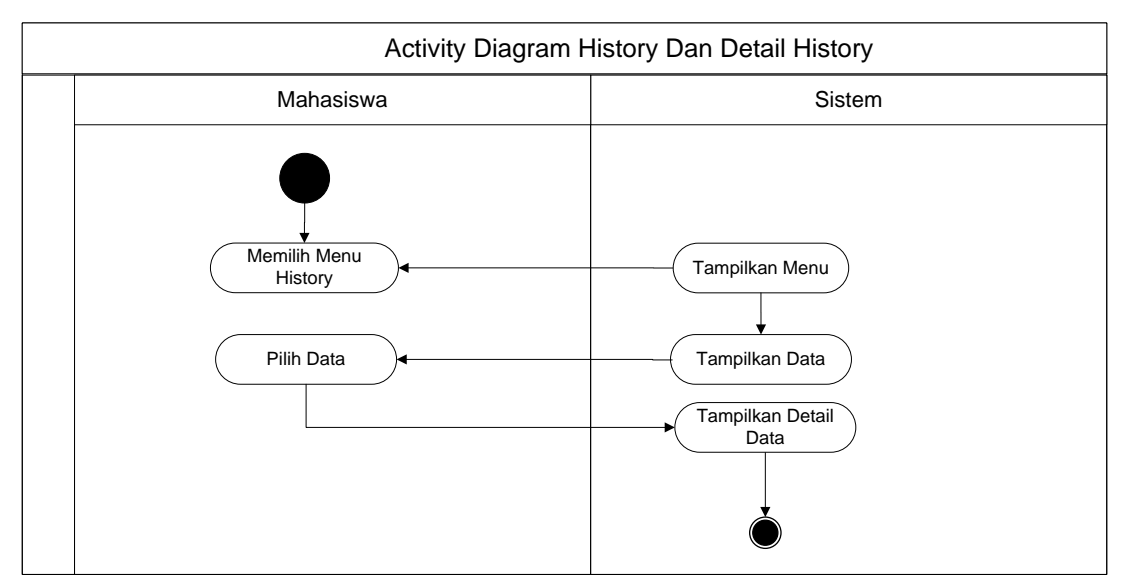

**Gambar 6. Activity Diagram History Pelaporan dan Detail History Pelaporan**

Gambar 6. menjelaskan tentang aktivitas yang history mulai dari membuka aplikasi kemudian memilih menu *history* kemudian sistem maka sistem akan menampilkan data, kemudian mahasiswa akan milih salah satu data dan sistem akan menampilkan detail data perbaikan

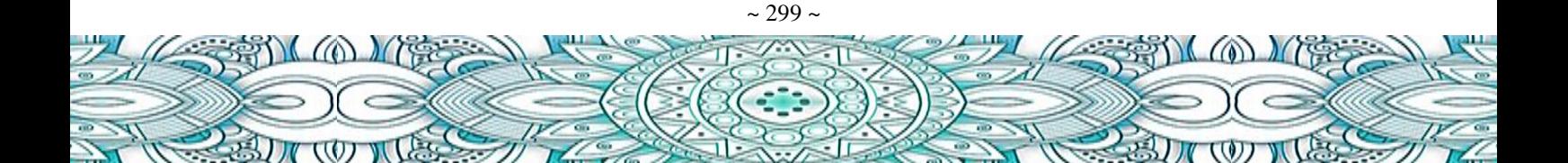

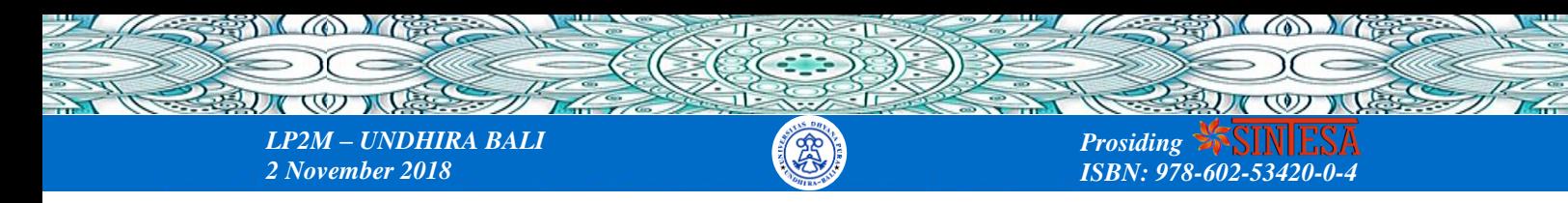

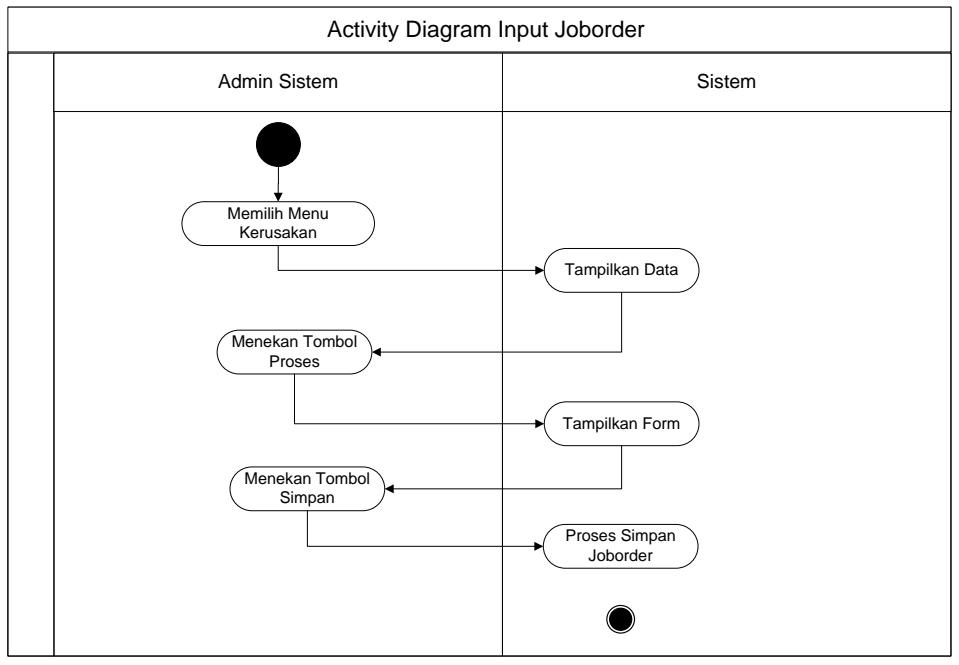

**Gambar 7. Activity Diagram Input Joborder**

Gambar 7. menjelaskan tentang aktivitas *input* data *joborder* dimana sistem akan menampilkan data kemudian menampilkan *form* kemudian melakukan proses simpan data *joborder*.

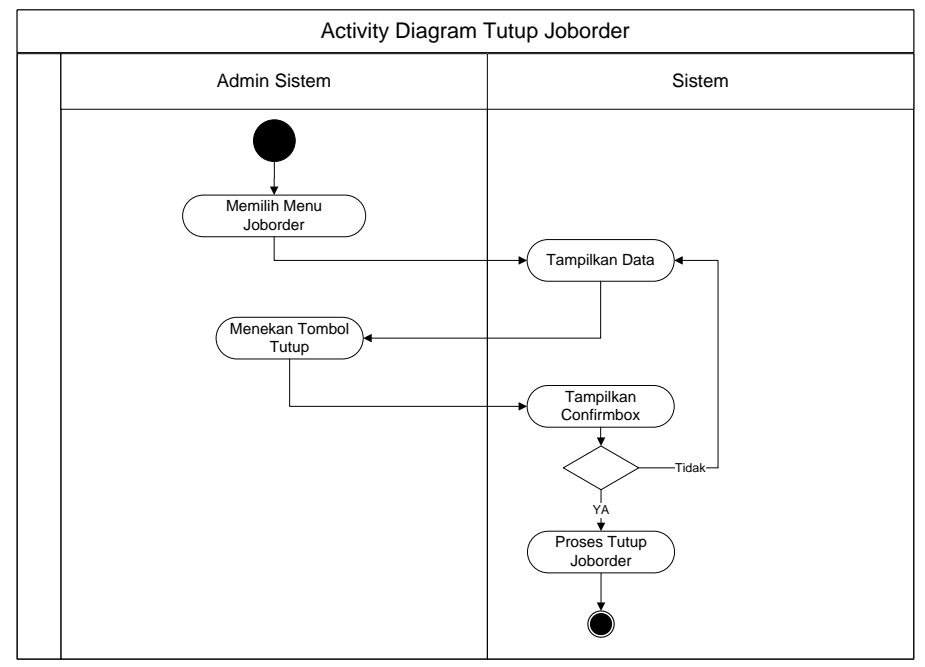

**Gambar 8. Activity Diagram Tutup Joborder**

Gambar 8. menjelaskan tentang aktivitas tutup *joborder* diamana sistem akan menampilkan data kemudian *user* akan menekan tombol tutup kemudian sistem akan menampilkan *confirmbox* jika menekan yam aka sistem akan memperoses tutup *joborder*.

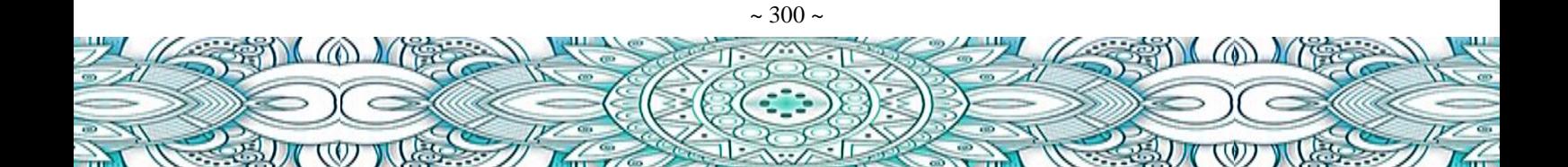

*LP2M – UNDHIRA BALI*  保 *Prosiding 2 November 2018* *ISBN: 978-602-53420-0-4*

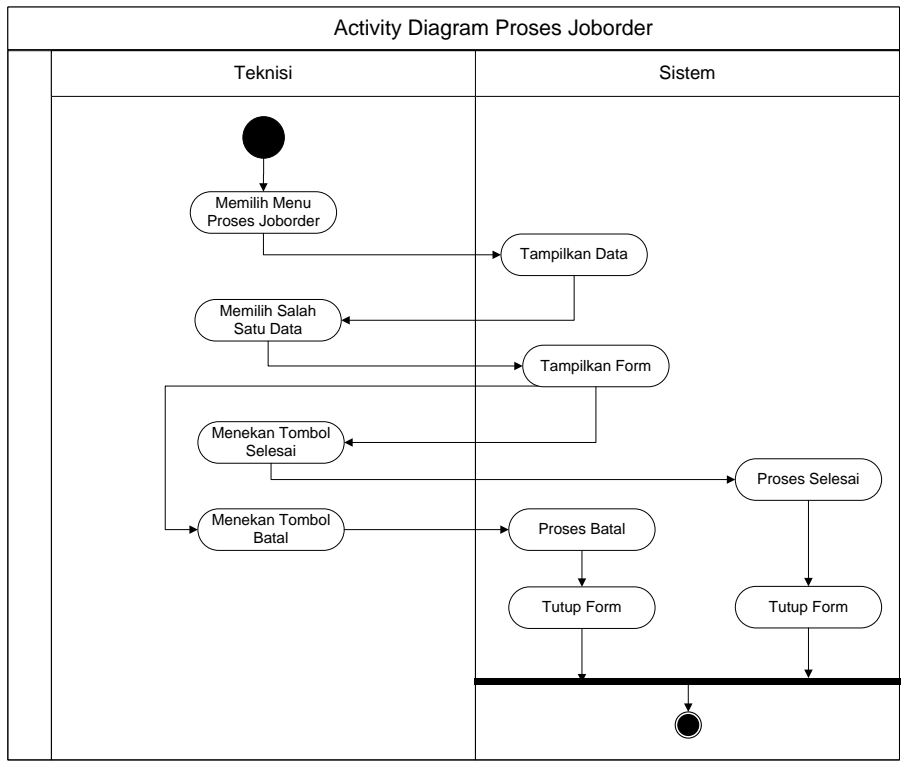

**Gambar 9. Activity Diagram Proses Joborder**

Gambar 9. menjelaskan tentang aktivitas proses *joborder* mulai dari memilih menu proses *joborder* memilih salah satu data jika menekan tombol selesai maka sistem akan melakukan proses *joborder* selesai dan jika menekan tombol batal maka sistem akan melakukan proses *joborder* batal*.*

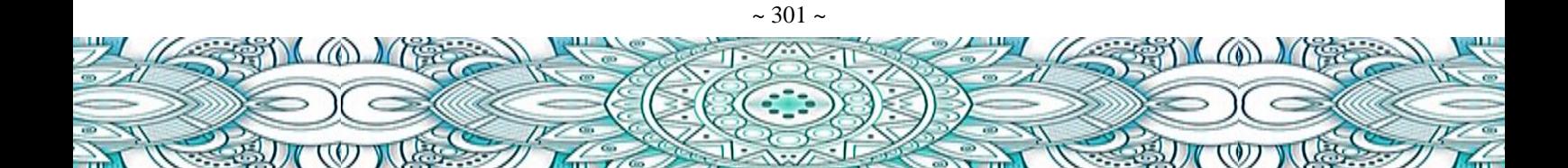

*Prosiding Find SIN ISBN: 978-602-53420-0-4*

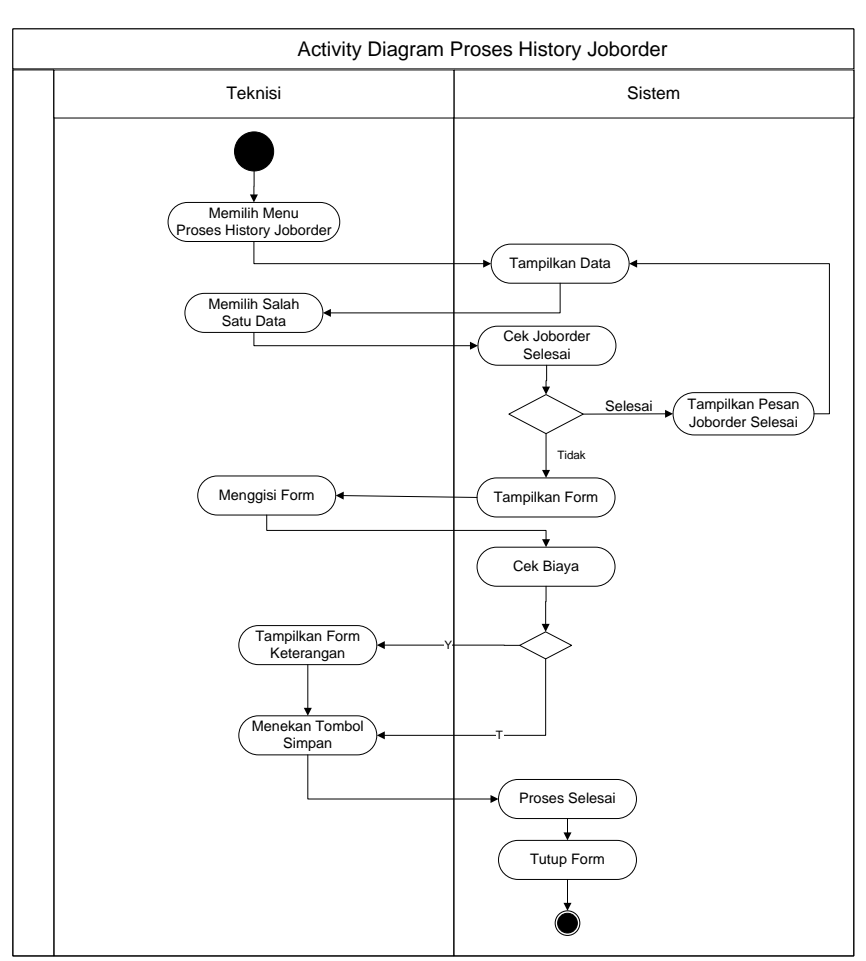

**Gambar 10. Activity Diagram History Joborder**

Gambar 10. menjelaskan tentang aktivitas proses *history joborder* mulai dari memilih menu proses *history joborder* memilih salah satu data kemudian sistem akan melakukan cek apakah *joborder* sudah selesai jika sudah selesai maka akan tampil pesan *joborder* sudah selesai jika tidak maka user dapat mengisi form yang tersedia jika user memilih biaya tidak maka akan muncul form keterangan jika tidak maka form keterangan tidak akan muncul jika user menekan tombol simpan maka sistem akan melakukan proses simpan kemudian menutun form*.*

### **4. Simpulan**

*LP2M – UNDHIRA BALI* 

*2 November 2018*

Rancang bangun sistem monitoring pemantau kerusakan fasilitas pembelajaran ini dapat diwujudkan dalam bentuk aplikasi web berbasis PHP dengan database MySQL yang gratis, maupun Android berbasis Android Studio yang tidak berbayar, sistem ini dapat menjadi salah satu alternatif yang digunakan pihak perguruan tinggi lainnya dalam memberikan pelayanan maksimal kepada mahasiswa khususnya terkait dengan penanangan kerusakan fasilitas pembelajaran. (Nurwati, 2012) (Hilariyon Uciek H., 2012) (Hastari, 2013) (Herawan, 2012) (Qoyyimah, 2012)

 $~\sim$  302  $~\sim$ 

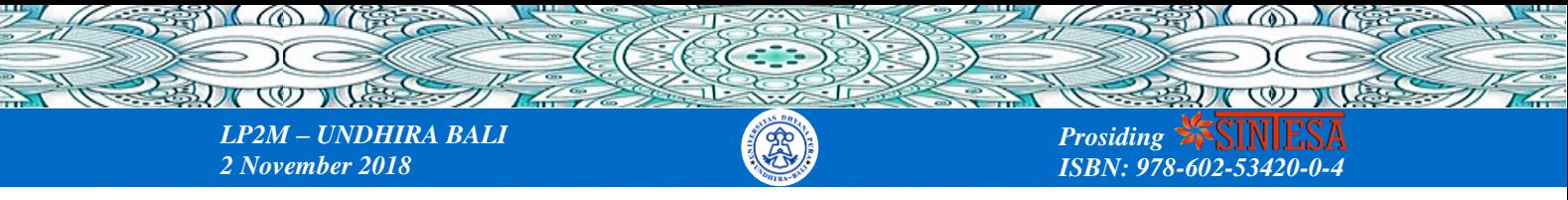

## **Pustaka Acuan**

- Fitrah, R. (2012). Analisis Perancangan Perpustakaan Digital Dan Sistem Otomasi Perpustakaan SMA Negeri 3 Palembang.
- Hastari, R. (2013). *Perancangan Sistem Informasi Helpdesk Pada Pusat Sistem Informasi Pt. Kereta Api Indonesia.* Diambil kembali dari http://konferensi.nusamandiri.ac.id/prosiding/index.php/sniptek/article/dow nload/346/310/
- Herawan, E. (2012, 5 5). *Pembuatan Aplikasi It Monitoring System Pada Pt. Graha Layar Prima.* Diambil kembali dari http://publication.gunadarma.ac.id/handle/123456789/889
- Hilariyon Uciek H., S. H. (2012, 12 1). *Perangkatlunak Helpdesk Di Pt. Pln (Persero) Jawa Barat Dan Banten.* Diambil kembali dari http://jurnal.lpkia.ac.id/index.php/jkb/article/download/26/21/
- Nurwati, A. D. (2012, 09 02). *Analisa Dan Perancangan Helpdesk Untuk Layanan Mahasiswa Fti Universitas Budi Luhur.* Diambil kembali dari https://journal.budiluhur.ac.id/index.php/bit/article/view/499/431
- Pressman, R. s. (2012). *Rekayasa Perangkat Lunak.* Yogyakarta: Andi: Buku Satu, Pendekatan Praktis ( Edisi 7).

Qoyyimah, N. A. (2012). *Rancang Bangun Helpdesk Ticketing System (Studi Kasus: Pt. Primus Indojaya).* Diambil kembali dari http://journal.uinjkt.ac.id/index.php/sisteminformasi/article/viewFile/279/23 86

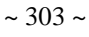

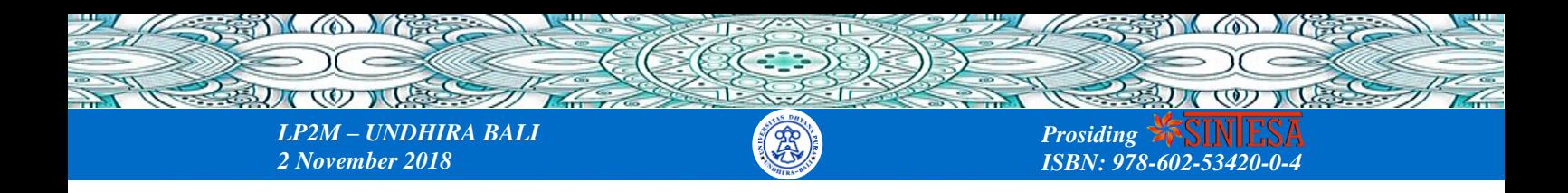

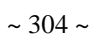

 $\overline{0}$ 

R T